# **ABX00047 PLACA PORTADORA ARDUINO MKR IOT**

# **Distribuidor** ARDUINO **autorizado**

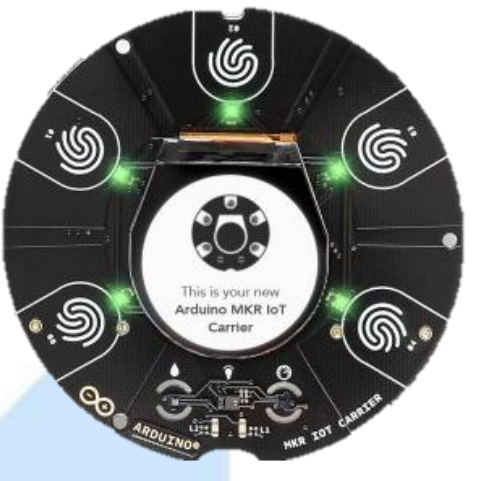

## **Descripción:**

Placa portadora MKR iot Arduino con sensores y pantalla integrados. Nota: Esta placa es pasiva, necesita una placa MKR para funcionar.

### **Detalles del Producto:**

Ranuras de conector

- Interfaz sencilla con una amplia gama de módulos y sensores de ranura
- 2x sensores analógicos de salida
- 1x interfaz I2C

## ST HTS221 Sensor de humedad

- Detección capacitiva
- 0-100% rango de detección de humedad
- Precisión de humedad: ±3.5% rH. 20 a +80 rH
- Precisión de temperatura: ±0.5 °C,  $15a + 40$  °C
- Interfaz I2C para placa Arduino **MKR**
- Bajo consumo de energía (2μA a 1 Hz tasa de muestreo)

Sensor IMU de 6 ejes ST LSM6DSOX

- Acelerómetro de 3 ejes
- $2/\pm 4/\pm 8/\pm 16$  g escala completa
- Giroscopio de 3 ejes
- 125/±250/±500/±1000/±2000 dps(grados por segundo)
- Interfaz I2C para placa Arduino **MKR**
- Bajo consumo de energía (0.55mA máx.)

Broadcom APDS-9660 RGB y sensor de gestos

- Luz ambiental y color RGB
- Detección de proximidad
- Detección de gestos
- Filtro de bloqueo UV / IR
- Interfaz I2C para placa Arduino MKR
- 5x botones capacitivos qTouch

### Pantalla TFT redondeada de 1,3 "

- Resolución 240 x 240
- 36 x 40 mm

## ST LPS22HBTR sensor de presión

- Rango de presión absoluta de 260 a 1260 hPa (0,25 a 1,24 atm)
- Interfaz I2C para placa Arduino **MKR**

#### Memoria

• Ranura para tarjetas SD

### Energía

- Soporte de batería LI-ION 18650 3.7 v
- Carga de batería USB a través de la placa MKR (Funciona hasta 48 h con un 3.7v 2500 mAh)

### I/O

- Todos los sensores cuentan con función de despertador
- 2x conectores analógicos Grove
- 1x conector I2C Grove
- 2x conector de relay

### Relays

- 2x relays KEMET EE2-5NU-L
- Voltaje de bobina de 5 V
- Corriente 2A
- 220 V CC, 250 V CA
- Sin enclavamiento
- Común, normalmente abierto y contactos normalmente cerrados
- Indicador de estado LED

## Periféricos

- 5x botones capacitivos
- Vibrador
- 5x LED RGB digitales
- Pantalla OLED redondeada de 1,3"

## Información de seguridad

• Clase A

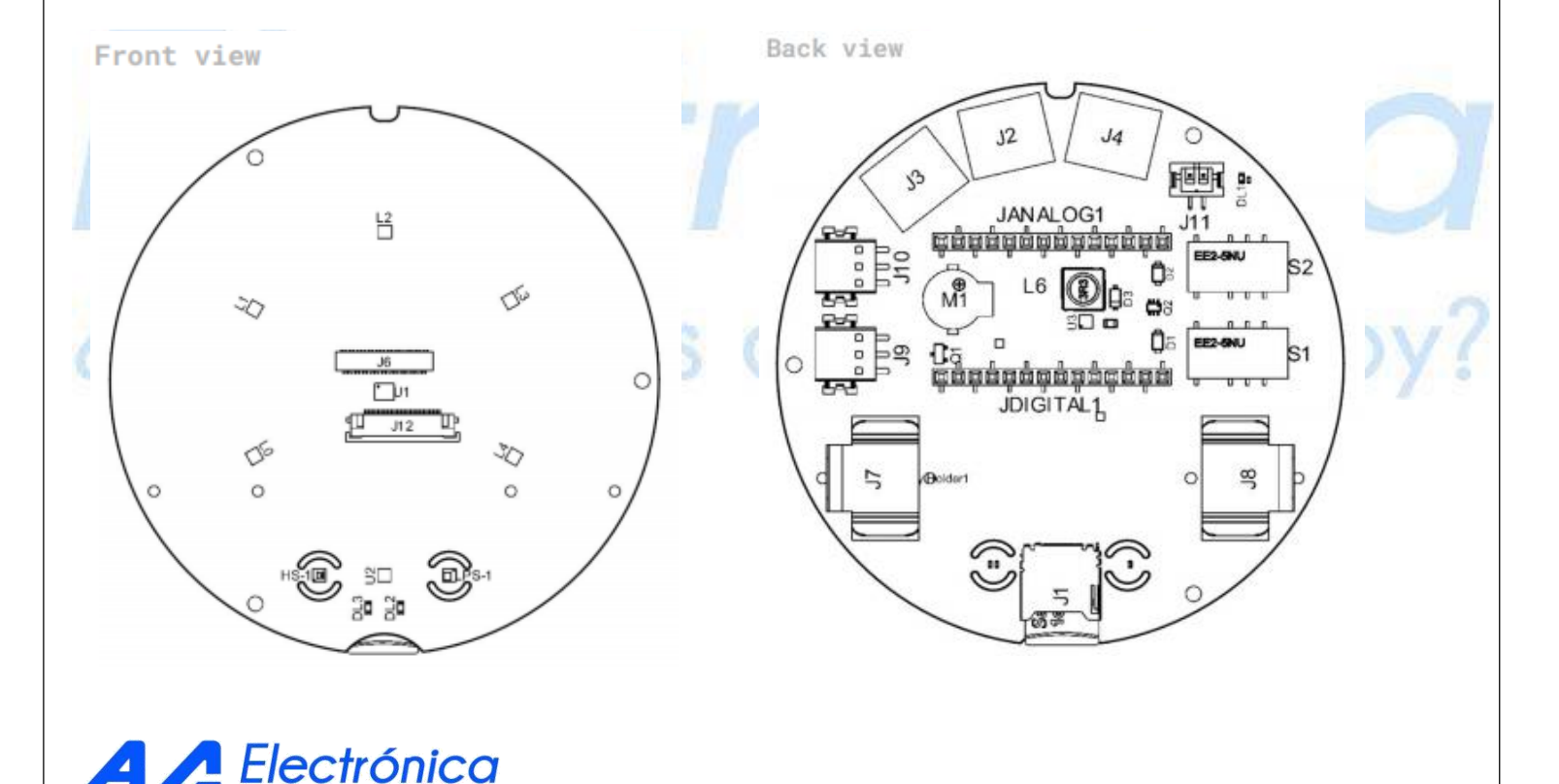

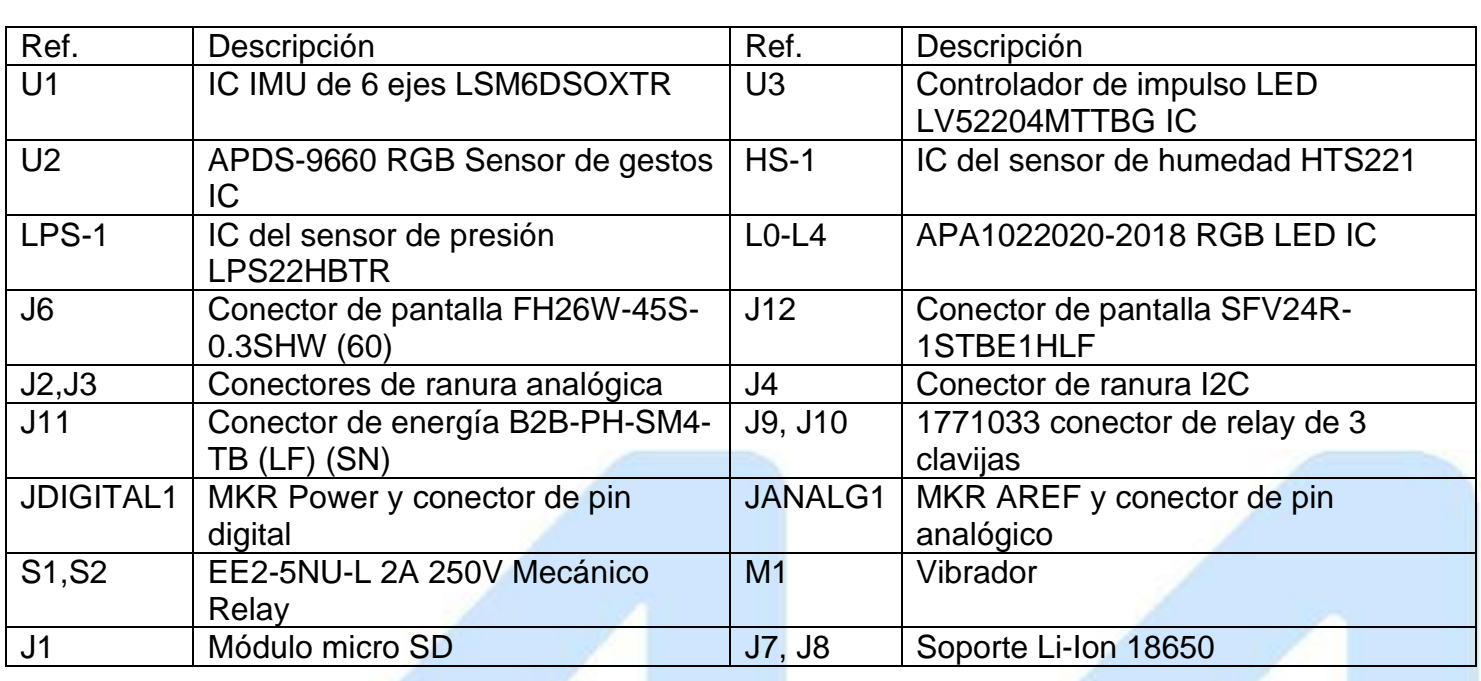

**ONIGHT** 

5. Connector Pinouts

 $DL1-A$  Power

TOUCHS AD **BE 51** ICH2 252 017 **HIF 43** 

DISP\_DC

DISP.CS **DISP\_BL** LED\_CKI

LED\_SDI / 0

Ground

Power

Digital Pin

Analog Pin

AREF

**Diff** 

 $-105%$ 

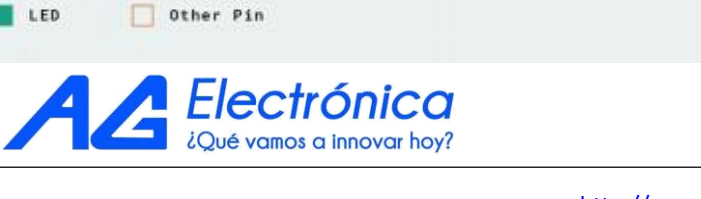

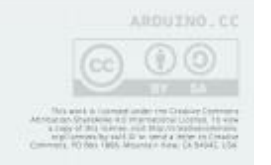

**DESET DISPLAST** 

DIA BELAVI

13 BELAYZ

**BUZZER** 

 $2 - 1917$ 

ABT461RC **by BUZZER**  var hoy?

麟

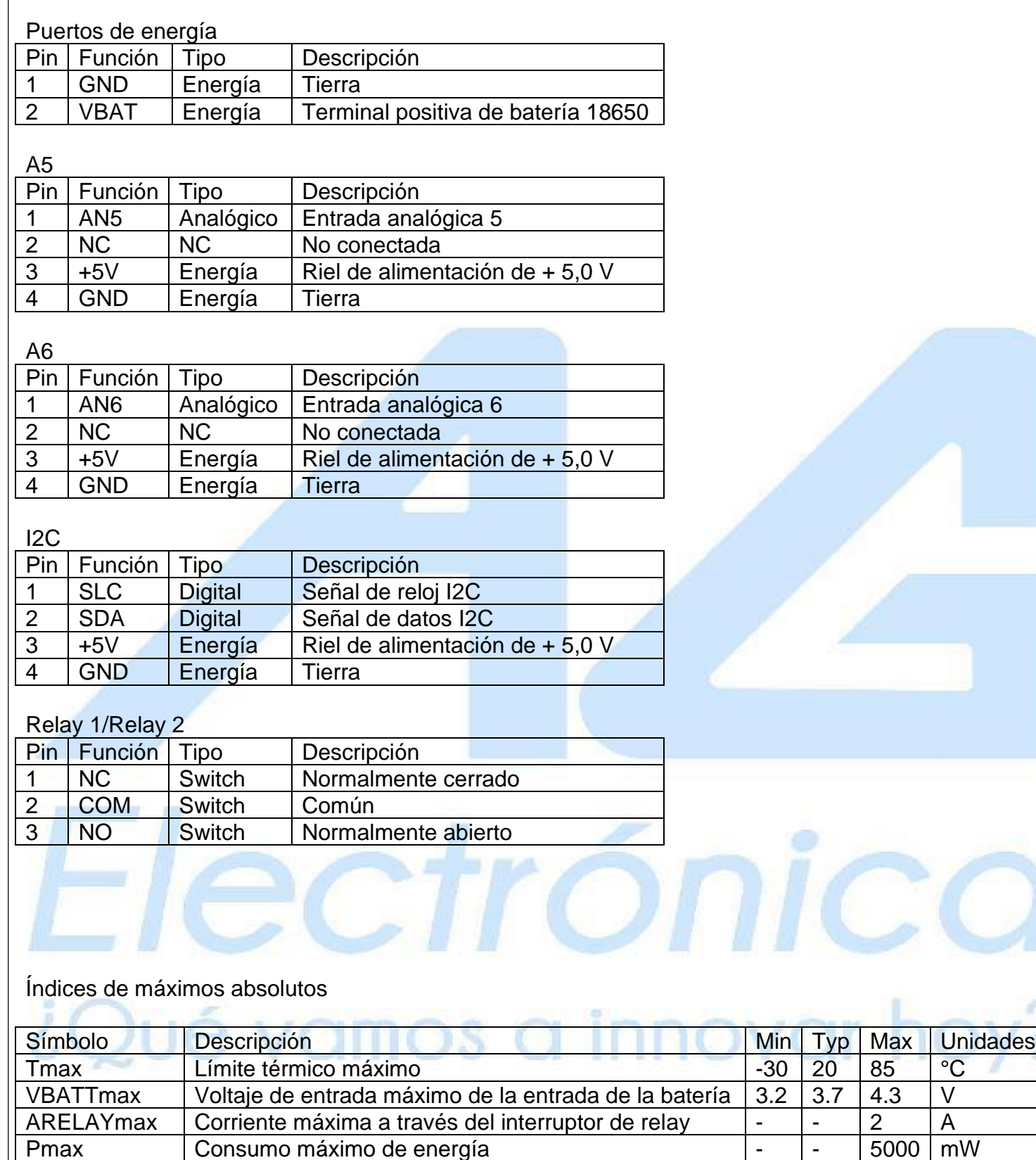

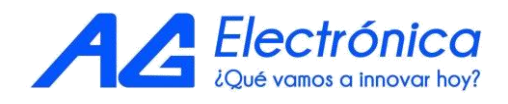

Consumo máximo de energía entre energía

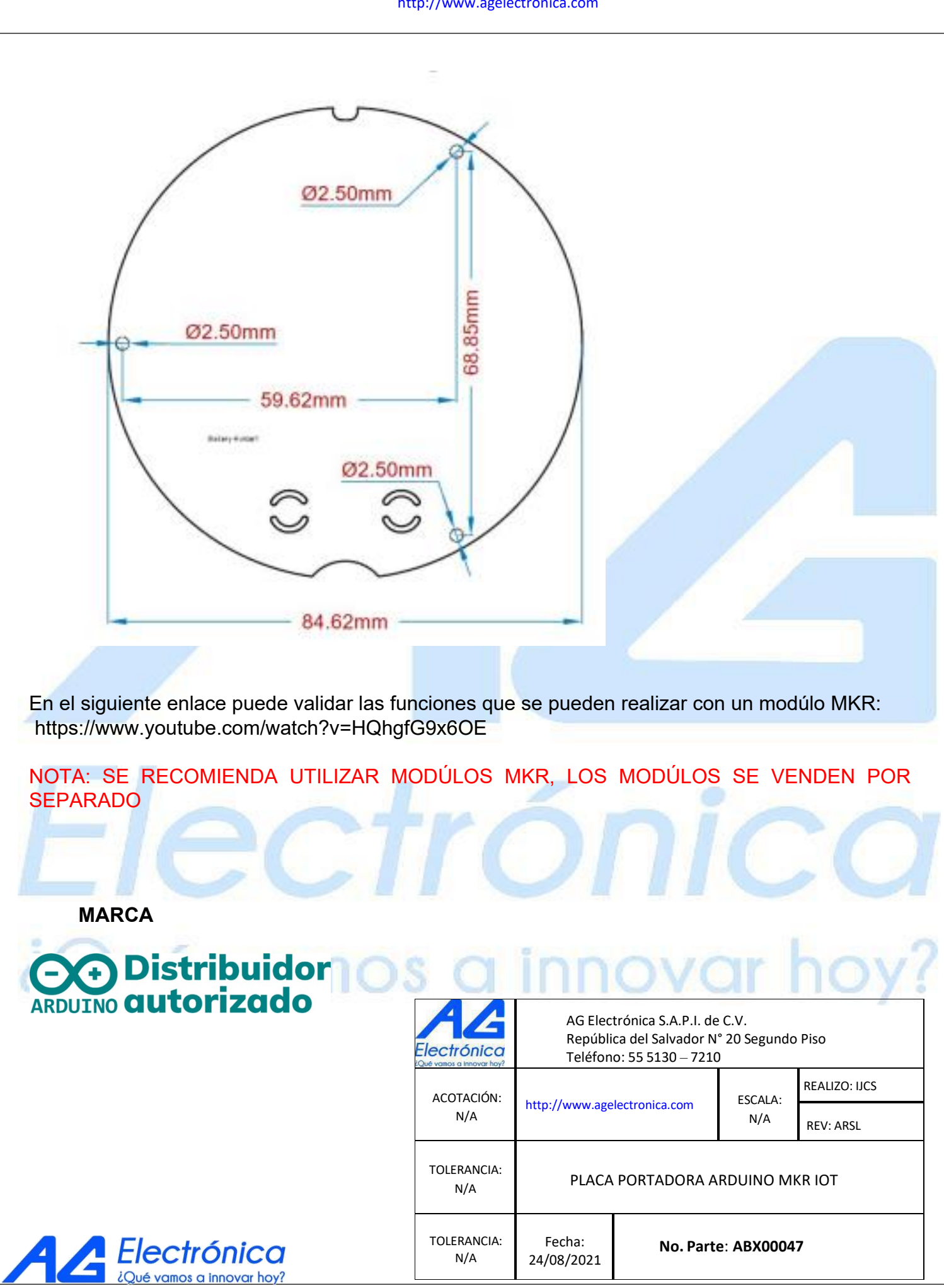

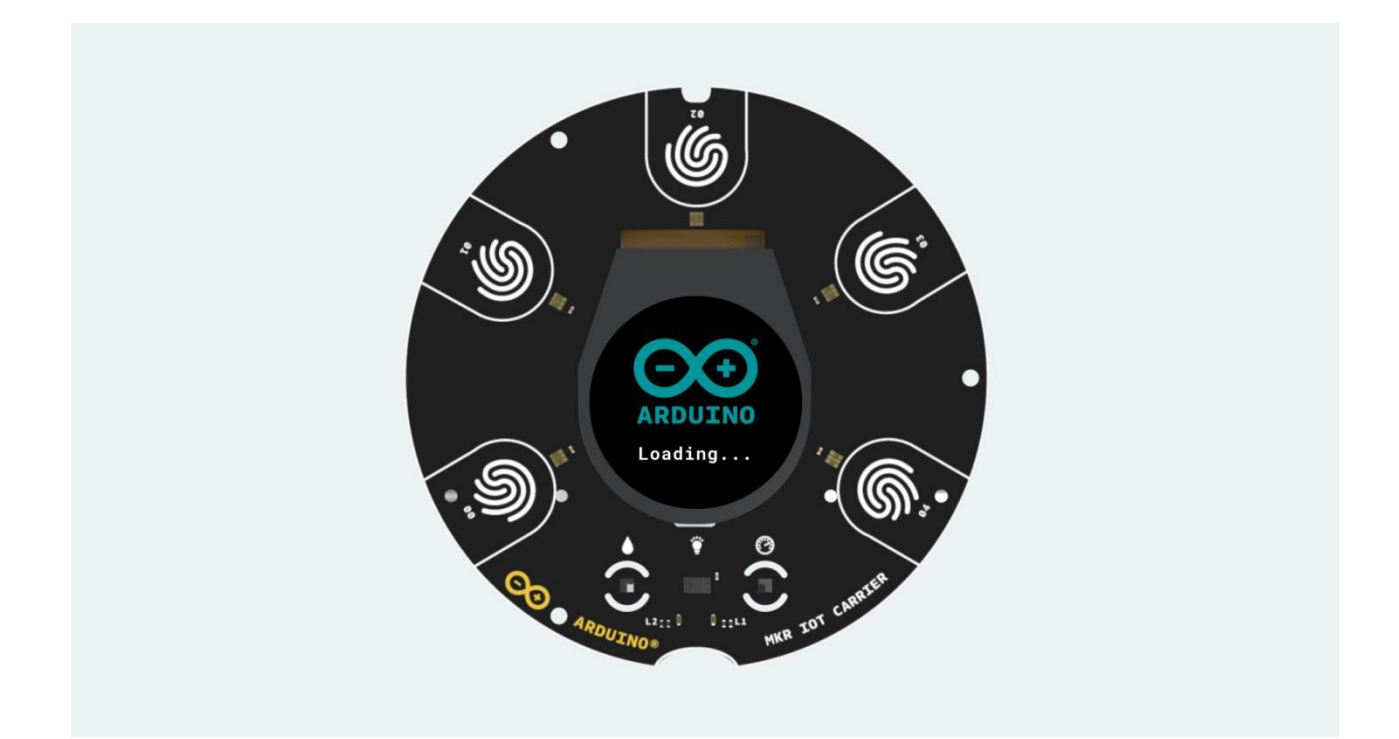

# **Como hacer un Datalogger midiendo la temperatura y la humedad con Arduino.**

08/06/2022

**─**

# **Introducción**

En este articulo mostraremos como realizar un datalogger que almacenará las lecturas de temperatura y humedad dentro de una microSD para posteriormente visualizarse en el software de Excel.

Los elementos que se utilizarán son los siguientes:

- Arduino MKR Zero ABX00012
- Carrier Arduino MKR IoT ABX00047
- MicroSD de 16GB MICROSD-16GB-U3-C10
- Fuente de alimentación 5V con conector microUSB SAW15-050-3000UD

# **Conexión de hardware**

Para iniciar con la conexión correcta del hardware siga los siguientes pasos:

1.- Coloque el Arduino MKR Zero encima del Carrier Arduino MKR IoT como se muestra en la Figura1.

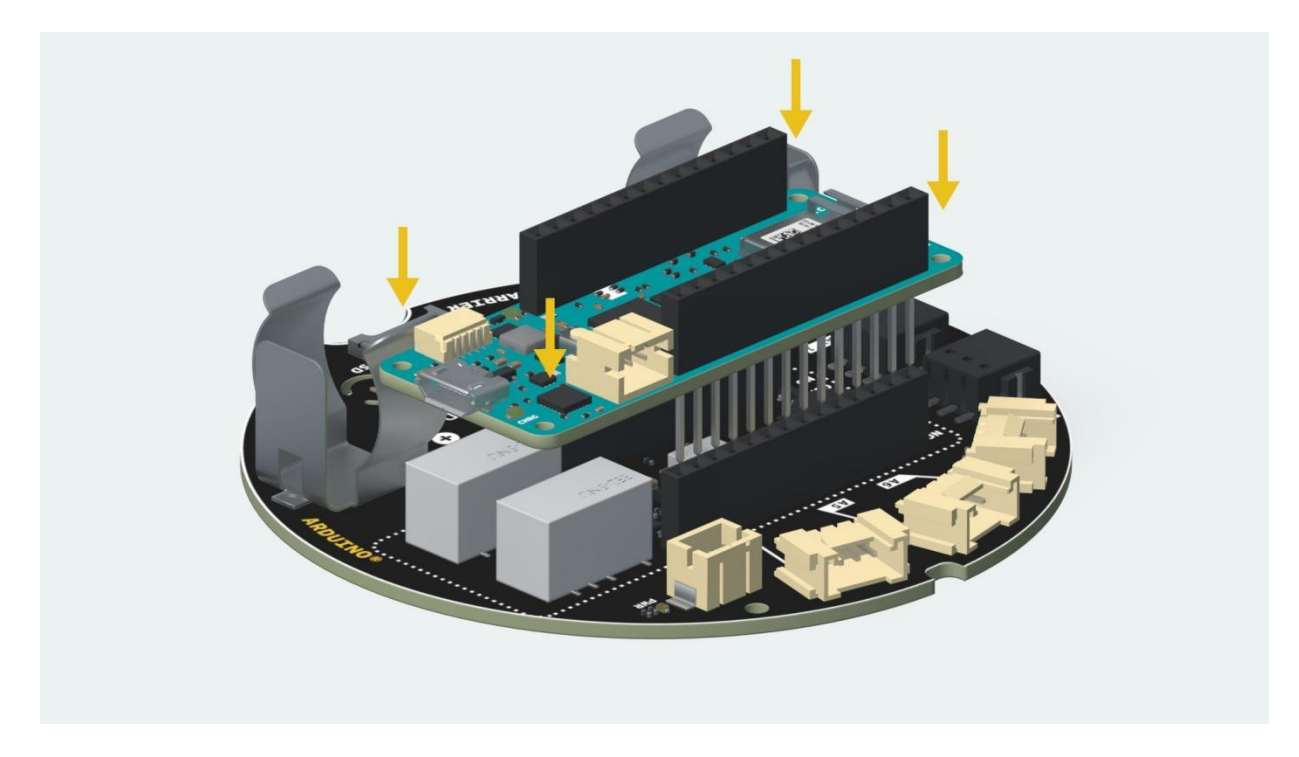

2.- Introduzca la microSD en el Arduino MKR Zero como se muestra en la Figura2.

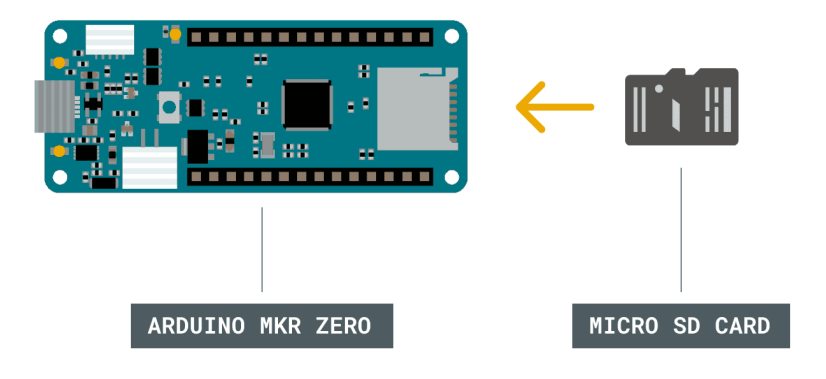

Figura2.

3. - Conecte la tarjeta Arduino MKR Zero previamente montada sobre Carrier Arduino MKR IoT a su computadora como se muestra en la Figura3.

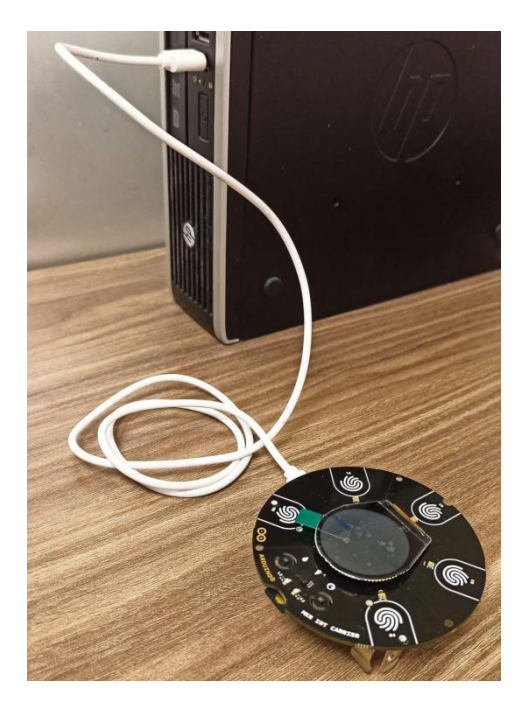

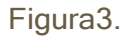

Nota: Asegúrate de conectar la tarjeta de la misma forma que en la Figura1. Una buena manera de hacerlo es mirar los números de pin de la placa y de la Carrier y asegurarse de que coinciden.

## Programación

A continuación veremos paso a paso la estructura del código:

# I. Declaración de librerías y variables.

En este apartado declaramos las librerías y variables necesarias para el programa.

#include <Arduino\_MKRIoTCarrier.h> **MKRIoTCarrier carrier:** const int chipSelect = 0; float temp1=0.0; float humidity =  $0.0$ ; String dataString="";

## II. Función Setup()

En la función Setup() establecemos las condiciones iniciales del programa, tales como velocidad de transmisión / recepción del puerto serial, inicialización correcta de la micrSD y la inicialización correcta del Carrier Arduino MKR IoT.

```
void setup() { Serial.begin(9600); 
  SD.begin(chipSelect); 
  delay(5000);
   if (!carrier.begin()) {
   Serial.println("Error al inicializar los sensores");
   }
   else{
    Serial.println("Sensor iniciado correctamente!");
   }
   while (!SD.begin(chipSelect)) { 
    Serial.println("Error al leer microsd");
   }
  Serial.print("Leyendo SD......");
  Serial.println("SD preparada");
//CARRIER_CASE = false;
}
```
## III. Función void loop()

Dentro de la función void loop están todas las funciones que se ejecutaran en el programa ciclicamente.

## IV. Función tempSensor()

La función voidSensor() se encargará de leer la temperatura proveniente del sensor integrado en el Carrier Arduino MKR IoT, almacenará la variable e imprimirá por serial su valor en grados Celsius.

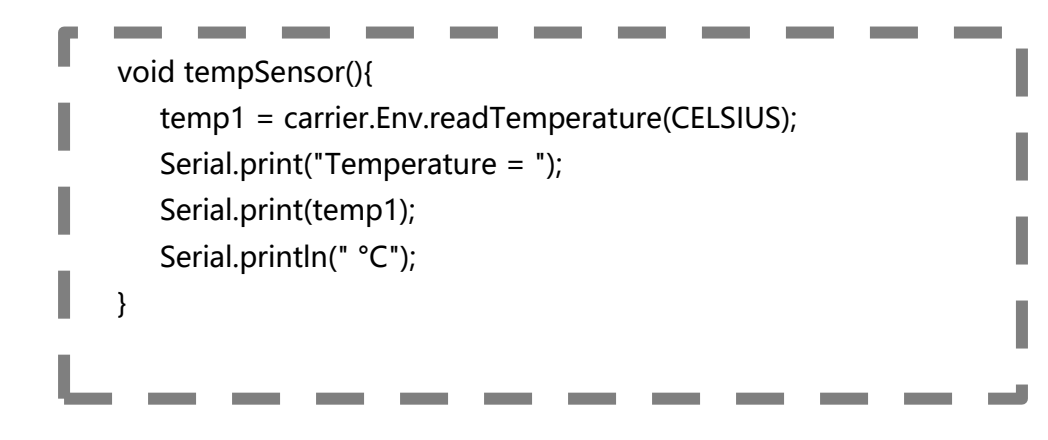

## V. Función humiditySensor

La función humiditySensor() se encargará de leer la humedad proveniente del sensor integrado en el Carrier Arduino MKR IoT, almacenará la variable e imprimirá por serial su valor en porcentaje.

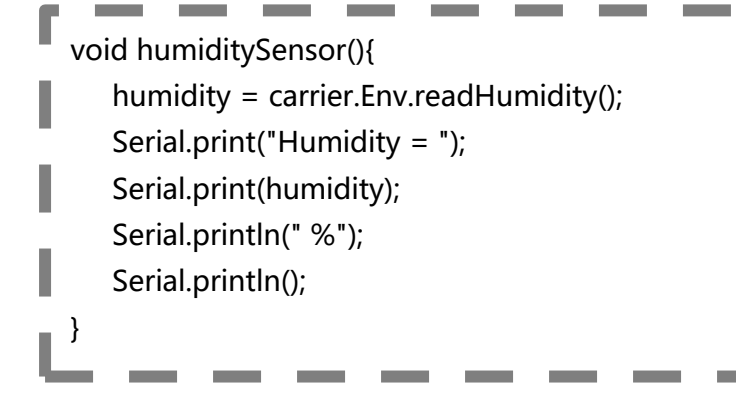

## VI. Función SensorstorageSD()

Esta función se encarga de almacenar en la microSD las variables que contienen las lecturas de temperatura y humedad en un formato .csv, formato que permite ser exportado fácilmente a Excel.

I

```
void storageSD(){
  dataString += "Temperatura," + String(temp1) + ",C," + "Humedad," + String(humidity) +",%";
  File dataFile = SD.open("datalog.csv", FILE_WRITE); 
  if (dataFile) {
    dataFile.println(dataString); 
    dataFile.close();
 }
   else {
     Serial.println("error opening datalog.txt");
  }
}
```
# **Código completo**

```
#include <Arduino_MKRIoTCarrier.h>
MKRIoTCarrier carrier;
const int chipSelect = 0;
float temp1=0.0;
float humidity = 0.0;
String dataString="";
void setup() {
    Serial.begin(9600);
    SD.begin(chipSelect); 
    delay(5000);
    if (!carrier.begin()) {
      Serial.println("Error al inicializar los sensores");
    }
    else{
      Serial.println("Sensor iniciado correctamente!");
    }
    while (!SD.begin(chipSelect)) {
       Serial.println("Error al leer microsd");
    }
    Serial.print("Leyendo SD.......");
    Serial.println("SD preparada");
    //CARRIER_CASE = false;
}
void tempSensor(){
    temp1 = carrier.Env.readTemperature(CELSIUS);
    Serial.print("Temperature = ");
    Serial.print(temp1);
   Serial.println(" °C");
}
void humiditySensor(){
   humidity = carrier.Env.readHumidity(); 
   Serial.print("Humidity = ");
   Serial.print(humidity);
   Serial.println(" %");
   Serial.println(); 
}
void storageSD(){
   dataString += "Temperatura," + String(temp1) + ",C," + "Humedad," + String(humidity) +",%";
    File dataFile = SD.open("datalog.csv", FILE_WRITE);
    if (dataFile) {
        dataFile.println(dataString);
        dataFile.close(); 
    }
    else {
        Serial.println("error opening datalog.txt");
    }
}
void loop() {
      dataString ="";
      tempSensor();
      humiditySensor();
      storageSD();
      delay(1000);
}
```